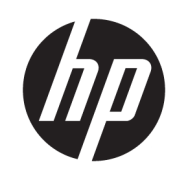

HP Latex 1500 打印机 HP Latex 3000 打印机系列

Double-sided Day Night 套件用户指南

© Copyright 2016 HP Development Company, L.P.

版本 1

### 法律通告

本文档中包含的信息如有更改,恕不另 行通知。

有关 HP 产品和服务的全部保修和保证 条款,均已在相关产品和服务所附带的 保修声明中进行了明确的规定。本文中 的任何内容都不应被引伸为补充保证。 HP 对本文档中出现的技术错误、编辑 错误或疏漏之处概不负责。

#### 安全说明

在开始使用打印机之前,先阅读并理解 下面的操作和安全说明。

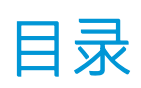

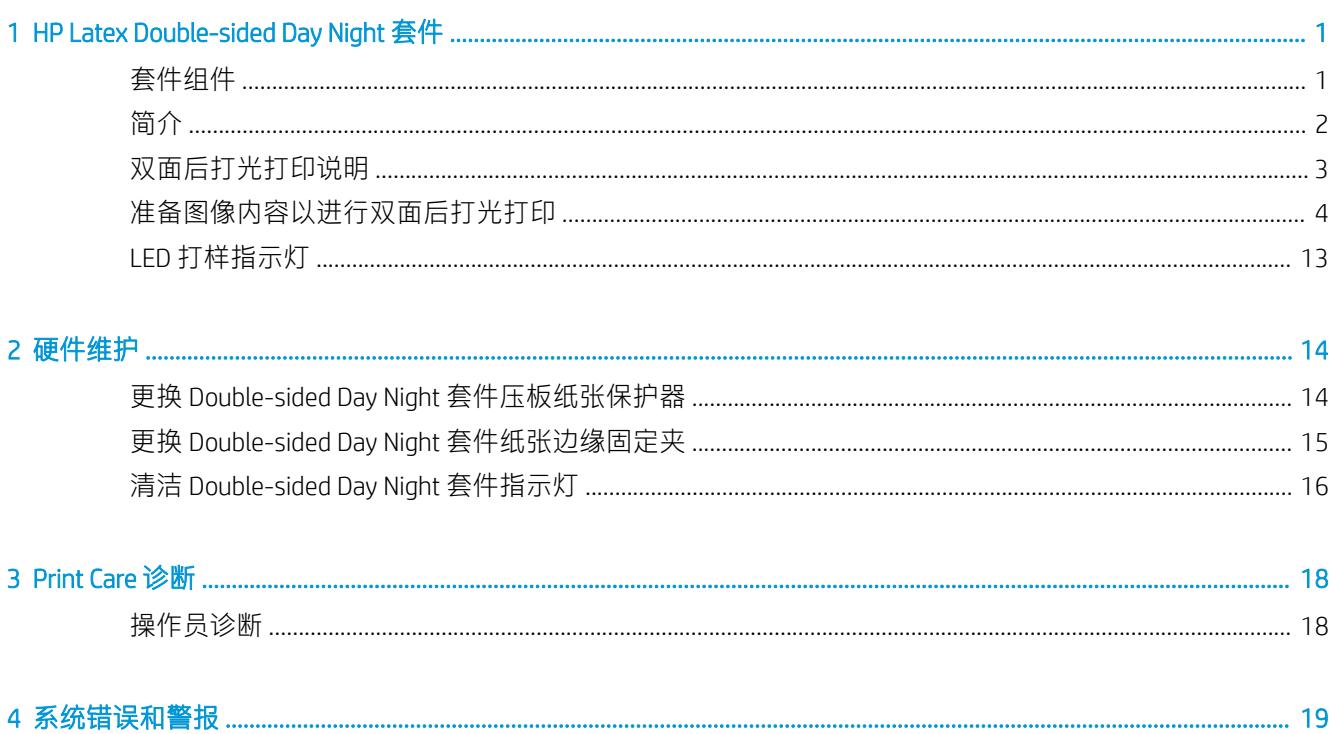

## <span id="page-4-0"></span>1 HP Latex Double-sided Day Night 套件

通过使用 HP Latex Double-sided Day and Night 套件,您可以轻松打印适合户外广告的半透明纸张双面打 印件,可以在任何光线条件(白天前打光或夜晚后打光)下获得较好的色彩效果。

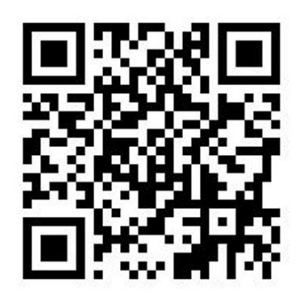

 $\ddot{\mathbb{B}}$  注: 该视频适用于 HP Latex 1500 和 HP Latex 3000 打印机系列。

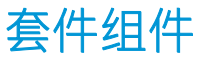

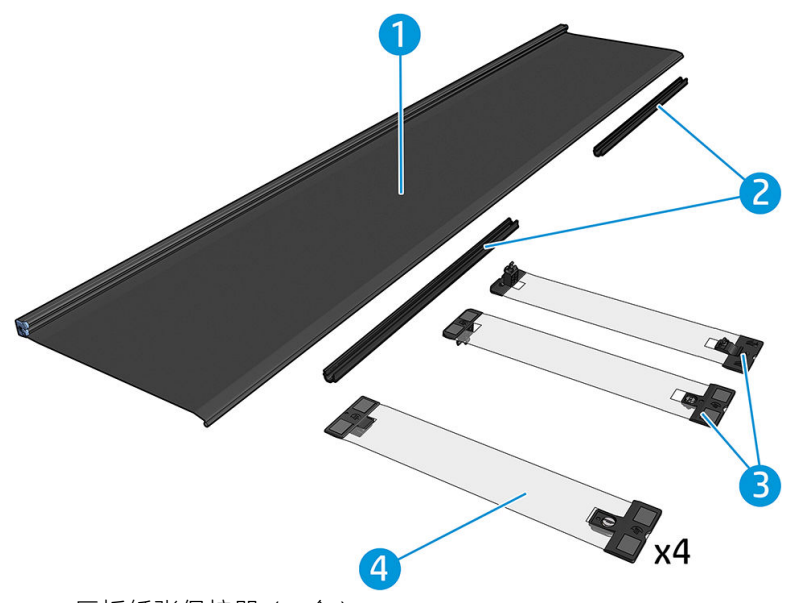

- 1. 压板纸张保护器(2 个)
- 2. 张紧杆(6 个)
- 3. Double-sided Day Night 套件纸张边缘固定夹 (2个)和 10 个额外的条带
- 4. 仅适用于 3000 系列: 普通纸张边缘固定夹 (4个) 和 20 个额外的条带

<span id="page-5-0"></span> $\ddot{D}$  切记: 在 3000 系列打印机中安装 Double-sided Day Night 套件后, 您应该卸下原来的边缘固定夹并 使用套件附带的边缘固定夹。提供了新的普通边缘固定夹和 Double-sided Day Night 套件边缘固定 夹。

在打印双面后打光作业时,可以在 Internal Print Server 中找到如何装入/取出纸张的信息。

### 简介

卷筒到卷筒配置是双面打印唯一支持的配置。如果正在使用双卷筒卷轴,则无法进行双面打印。

必须将双面作业定义为一对进行了 RIP 处理的图像:

- A 面是要打印的第一幅图像。
- B 面是要打印的第二幅图像, 它位于 A 面的反面。B 面是始终自动镜像的。默认情况下, B 面假定 图像与 A 面相同。您可以选择为 B 面指定不同的图像。

 $\ddot{D}$  切记: 对于双面后打光, B 面支持的最大渲分辨率为 300 ppi。

### <span id="page-6-0"></span>双面后打光打印说明

双面后打光打印基本步骤:

#### 正面(A 面):选择并装入纸张卷筒以进行打印

- 1. 选择一卷适合双面后打光打印的材料。该材料应该半透明(从后面照射时,应该能够透过一些 光)。有关遮光双面打印(不透明纸张)的信息,请参阅打印机的用户指南 (<http://www.hp.com/>)。
	- $\mathbb{D}$  切记: 确保未安装压板纸张保护器; 如果已安装, 请将其卸下。否则, 进纸传感器看不到纸张, 这会影响进纸和总体打印质量。
- 2. 在 Internal Print Server 中, 单击装入纸张, 然后选择卷筒到卷筒配置单卷筒(取消选中双卷筒选 项)并选中**装入 A 面**选项。将纸张送入送纸道, 小心地将纸张尽可能居中, 然后将其粘贴到输出 卷轴筒芯上。

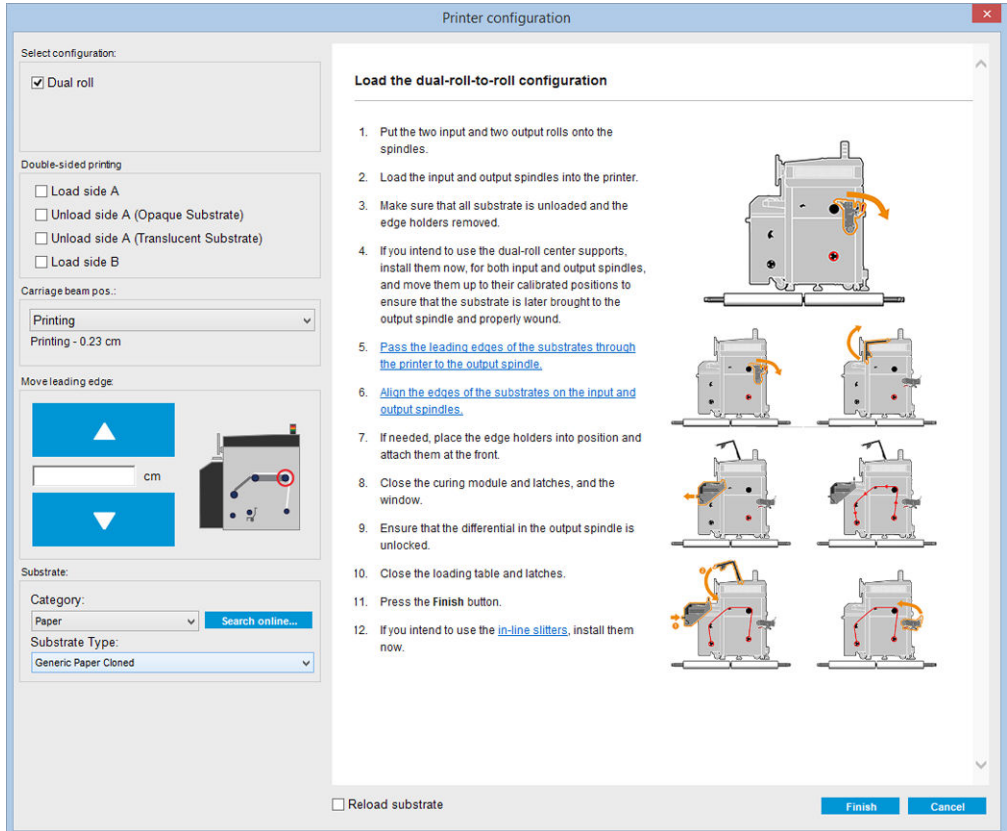

- 3. 要选择使用的纸张,您可以使用两种方法:
	- 方法 1: 选择常规纸张类型。单击纸张类型下拉列表, 然后选择装入的纸张。适合 A 面后打 光的常规纸张是常规 A 面半透明 PVC 横幅(适用于 PVC 后打光横幅)或常规 A 面半透明纸 (适用于后打光纸张)。
	- 方法 2: 为您的特定纸张下载自定义的设置。单击在线搜索按钮, 然后查找您的特定纸张品 牌和名称。

<span id="page-7-0"></span>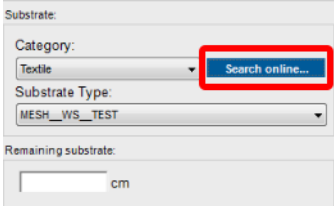

用于 Double-sided Day Night 场合的纸张是使用以下约定命名的:

- *<*纸张名称*>* For dual side/Day&night mode Side A
- *<*纸张名称*>* For dual side/Day&night mode Side B

如果在该窗口中找到您的纸张,应下载并安装这两种纸张以打印 A 面和 B 面。

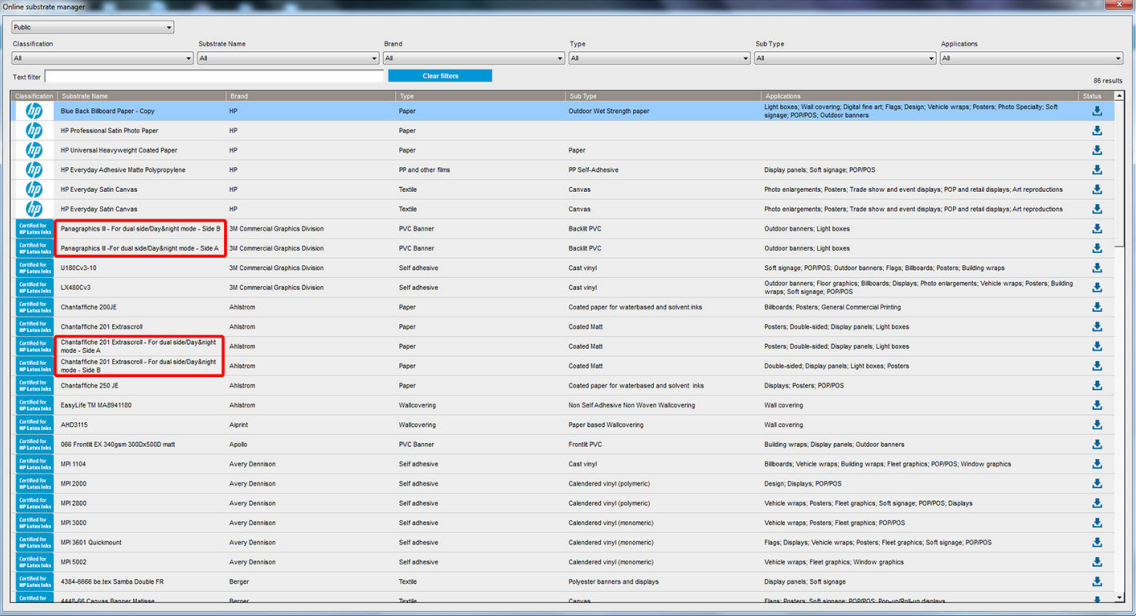

4. 单击完成以开始执行自动纸张装入检查。等待装入过程完成,然后再继续操作。

### 准备图像内容以进行双面后打光打印

 $\overrightarrow{2}$ : 您可以在 RIP 中光栅处理最大为 300 ppi 的图像 (B 面不支持 600 ppi 图像)。

### 创建双面后打光作业

1. 在打印机的 Internal Print Server 中,单击**添加作业**,然后从相应的文件夹中选择作业。

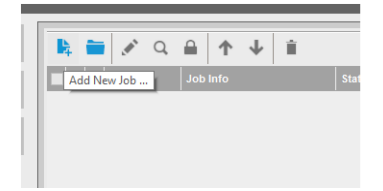

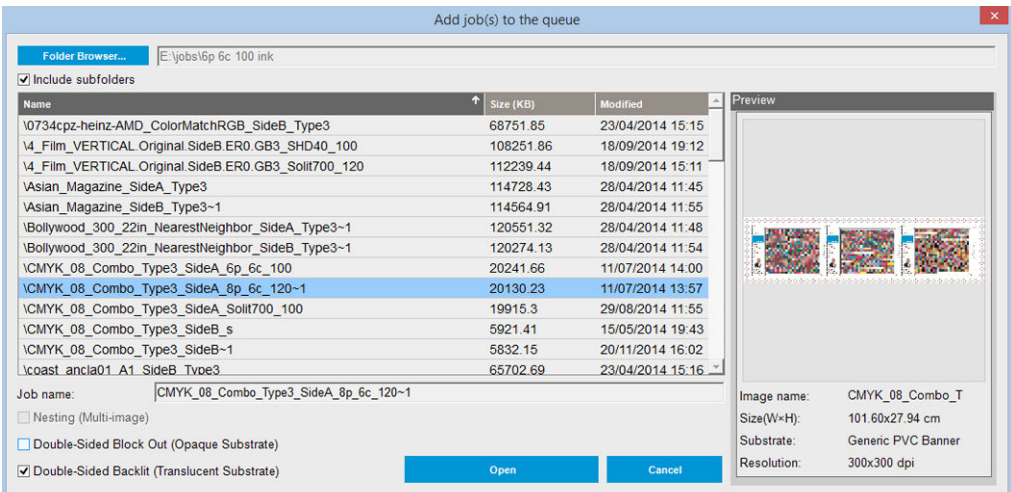

您可以从此处开始进行双面打印,也可以按照后面介绍的流程进行操作。

### 2. 选择双面后打光(半透明纸张)。

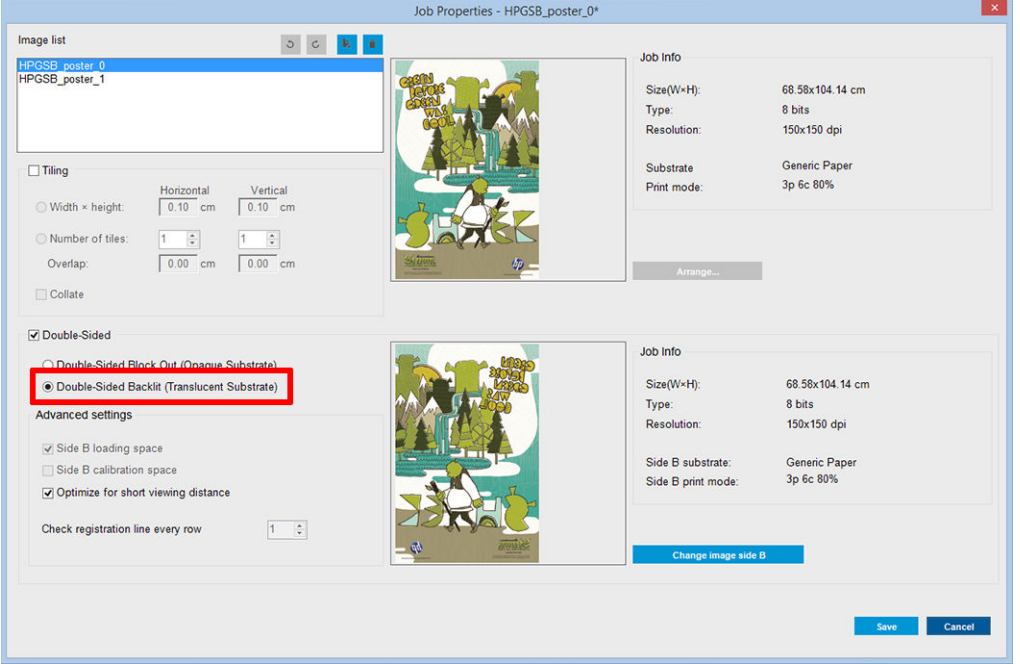

- 3. 选择装入的纸张,然后选择 A 面打印模式。
	- $\tilde{U}$  切记:在打印 A 面之前,选择纸张类型和打印模式以打印 B 面。您可以通过以下方法选择适合的 纸张类型:
		- 方法 1: 选择常规纸张类型: 常规 B 面半透明 PVC 横幅 (适用于 PVC 后打光横幅)或常规 B 面半透明纸(适用于后打光纸张)。
		- 方法 2: 使用以前通过在线搜索选项下载的自定义纸张类型:

*<*纸张名称*>* – For dual side/Day&night mode – Side B

4. 默认情况下, 在正面和背面打印相同的图像。如果要为背面指定不同的图像, 请在对话框窗口左 上角或图像右下角的相应选项中选择图像名称。

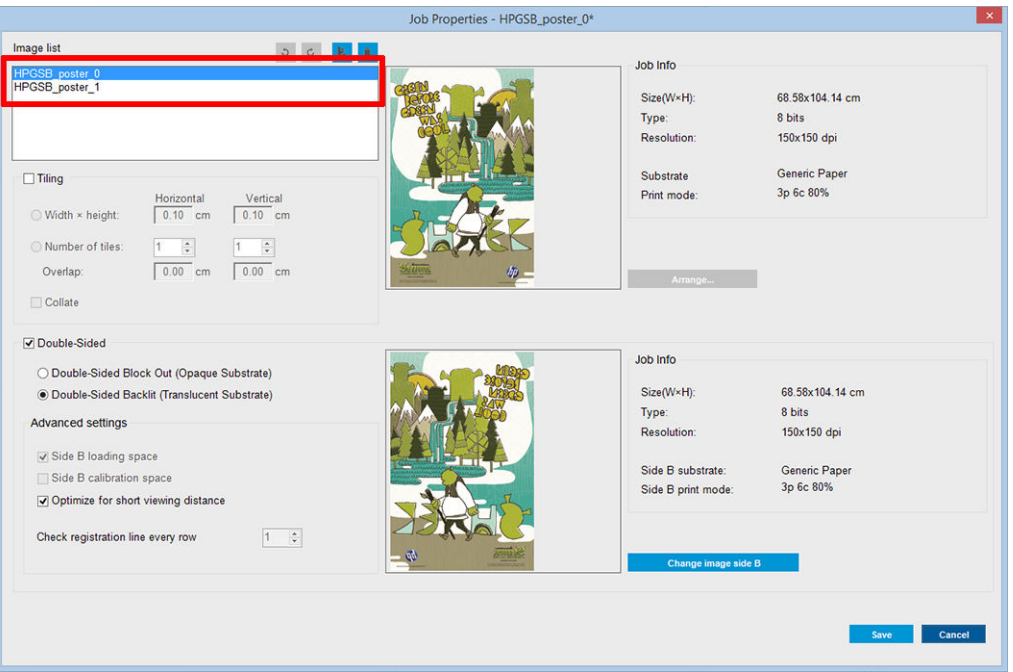

5. 确保作业菜单右下角指示: 现在打印的面: A 面。如果不是, 在"打印: "下拉列表中选择 A 。

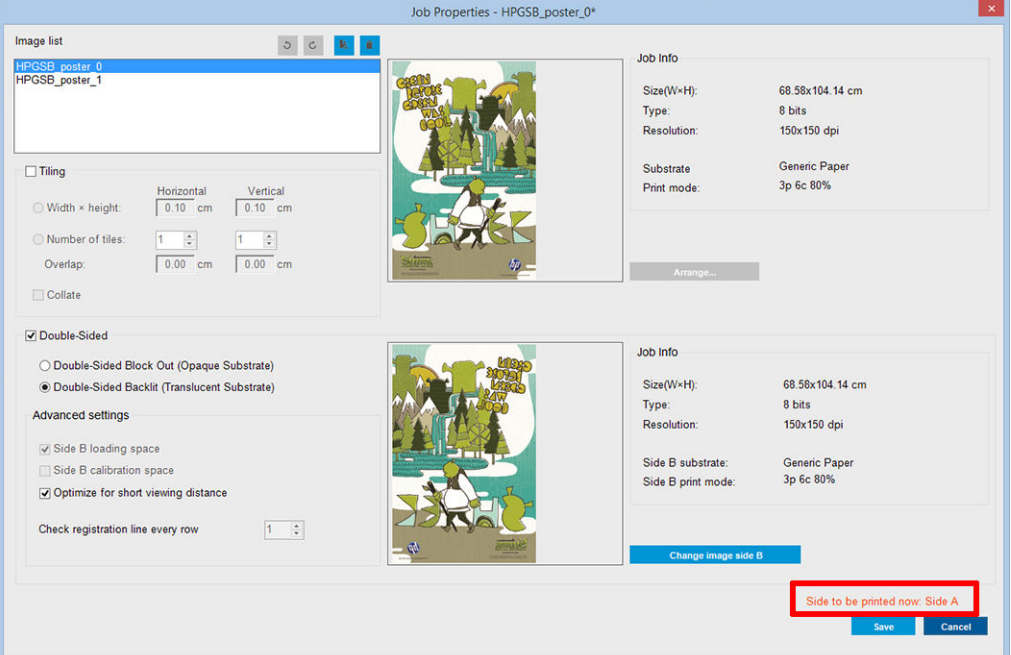

6. 单击保存以关闭对话框窗口。

### 在正面进行打印(A 面)

1. 在 Internal Print Server 作业队列中选择刚创建的作业。

- $\mathbb{Z}$  切记:在打印 A 面之前,选择纸张类型和打印模式以打印 B 面。您可以通过以下方法选择适合的 纸张类型:
	- 方法 1: 选择常规纸张类型: 常规 B 面半透明 PVC 横幅 (适用于 PVC 后打光横幅)或常规 B 面半透明纸(适用于后打光纸张)。
	- 方法 2: 使用以前通过在线搜索选项下载的自定义纸张类型:

*<*纸张名称*>* – For dual side/Day&night mode – Side B

- 2. 单击打印。托架将自身放在纸张上方,并根据纸张透明度自动调整压板后打光照明度,以便在打 印 B 面时可以正确检测套准线。如果纸张不是半透明的, 将显示错误, 而不会开始打印 (请记 住,对于遮光纸张双面打印,应采用不同的工作流程,请参阅打印机的用户指南 (<http://www.hp.com/>))。将在 A 面沿纸张各个边以及每个副本的纸张开头处打印套准线 - 只有在 Internal Print Server 中选择了份数时。如果在 RIP 中选择份数, 则仅打印侧面套准线。要获得最佳 效果,请在 Internal Print Server 中选择份数。
- 3. 等待 A 面完成打印。

### 在打印背面(B 面)之前重新卷绕卷筒

- 1. 单击装入纸张按钮以打开对话框窗口。打印机提醒将取出纸张。单击是以继续。
- 2. 在纸张装入对话框窗口中,选中取出 A 面 (半透明纸)选项。

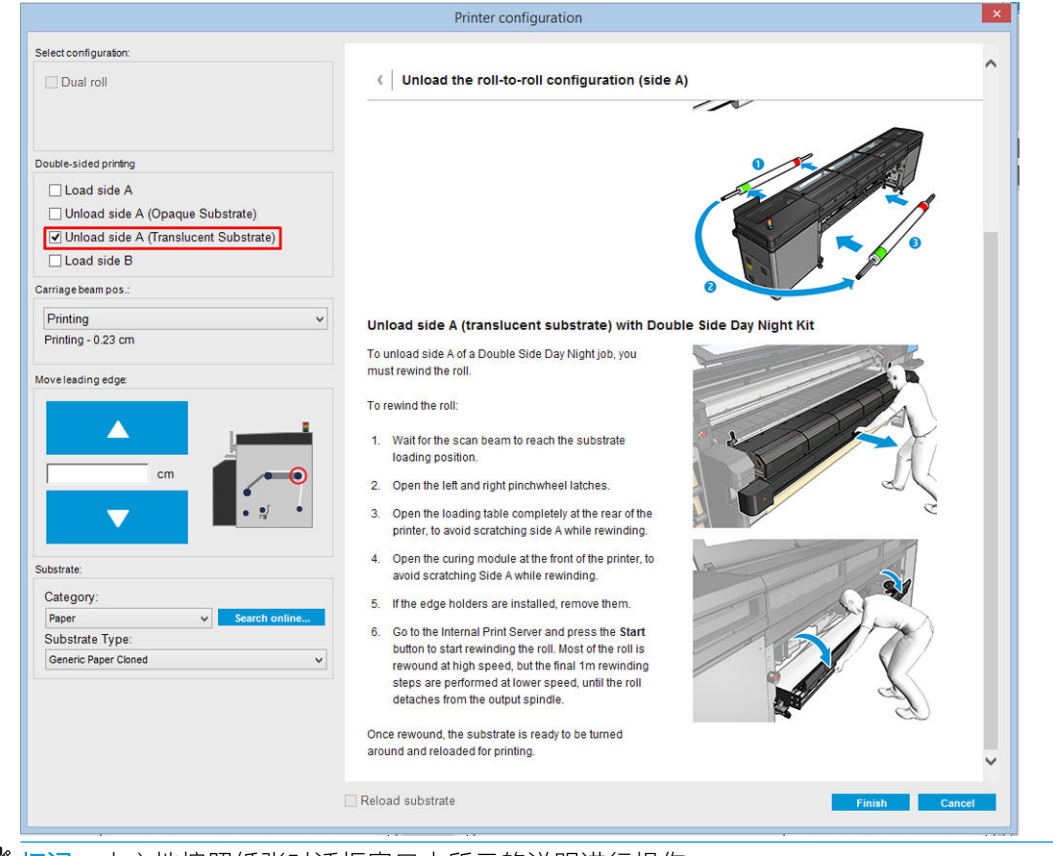

2 切记: 小心地按照纸张对话框窗口中所示的说明进行操作。

3. 单击完成以开始执行卷筒重新卷绕过程。纸张将重新卷绕到输入卷轴中。

#### 装入纸张卷筒以在背面(B 面) 进行打印

- 1. 安装压板纸张保护器。请参阅第 9 页的 Double-sided Day Night [套件压板纸张保护器安装。](#page-12-0)
- 2. 将输入卷轴放气以松开卷筒。打开位于两端的卷轴栓锁。

3. 从卷轴中卸下卷筒,将其旋转大约 180 度,然后从另一端重新装到卷轴上。B 面现在是朝上的纸 张面,并且将要打印该面。

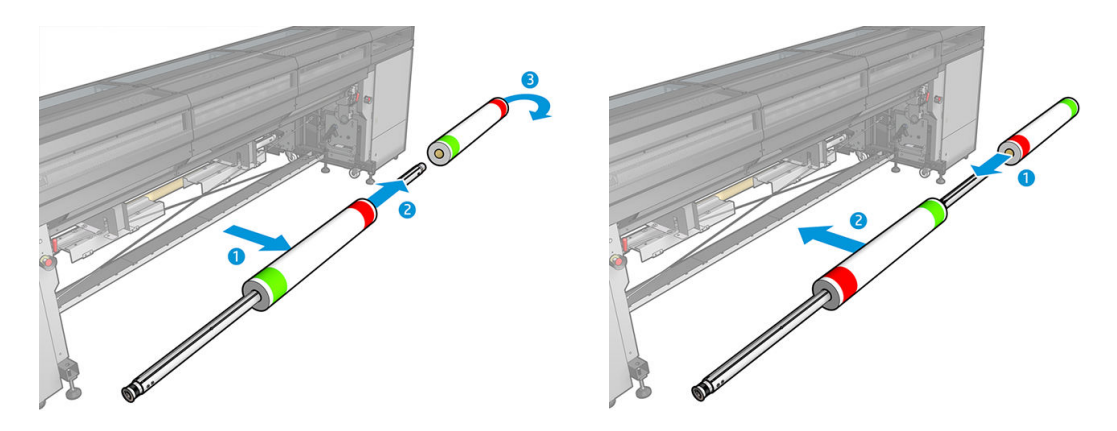

 $\overrightarrow{2}$ : 如果打印机是 HP Latex 3000 打印机系列, 您看到的内容可能会略有不同。

- 4. 将输入卷轴重新充气。
- 5. 将纸张送入送纸道,将纸张重新粘贴到输出卷轴上,并正确对齐纸张以便直接从输入端传送到输 出端。
- 6. 在"装入纸张"窗口中选中装入 B 面,然后单击完成。

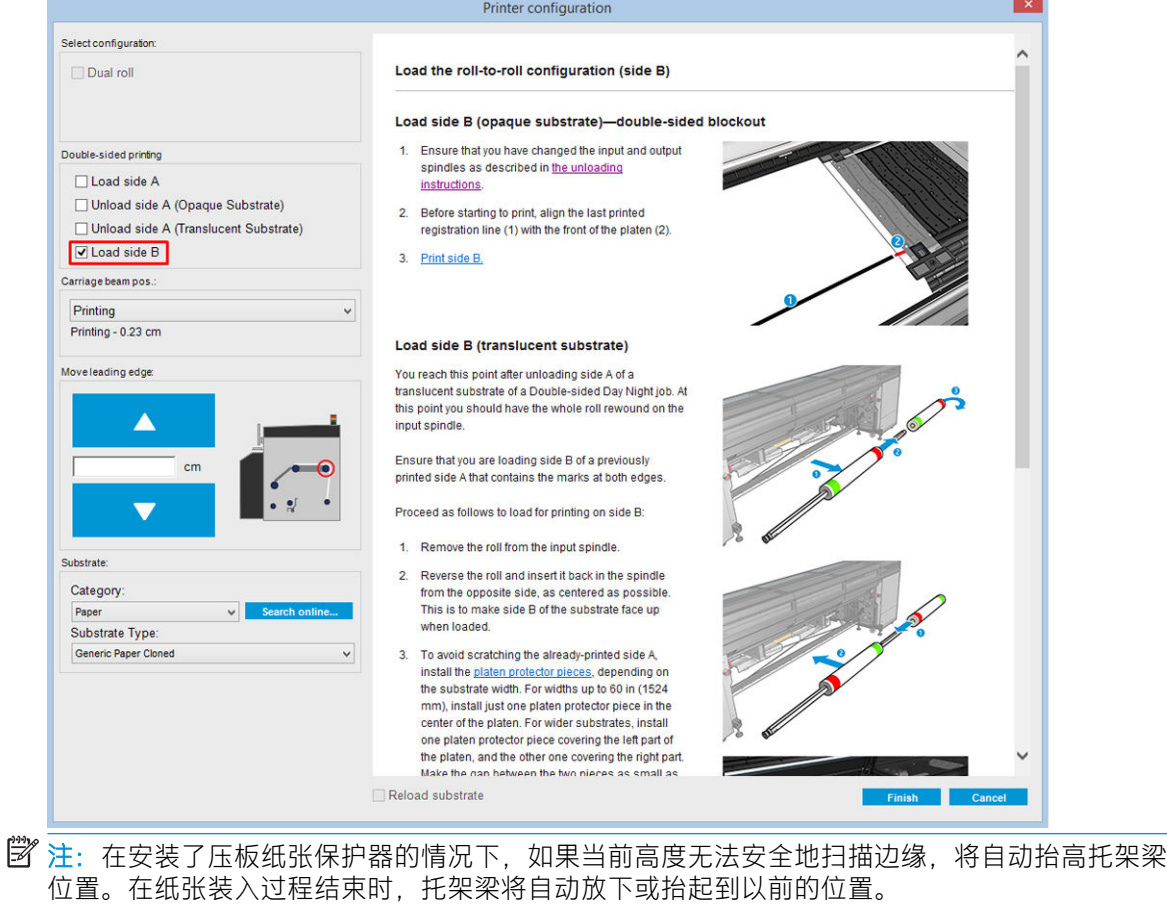

在使用 Double-sided Day and Night 套件时,需要安装某些部件以打印作业的 B 面:

#### <span id="page-12-0"></span>Double-sided Day Night 套件压板纸张保护器安装

1. 在压板和滚筒之间的空间内,将保护器放在压板上,并将保护器的远端放在压板的远端;它具有 磁性并自动吸附。但要确保它吸附到底座上,并不是吸附到 LED 导板上。

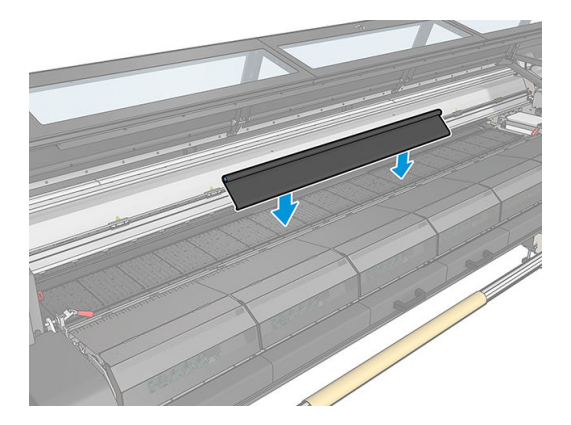

- 2. 展开盖住整个压板的压板纸张保护器棉布。尝试使用保护器盖住整个压板,或者使用两个保护 器。务必尝试至少盖住所有打印内容。
	- $\mathbb{D}$  切记:在放置压板保护器时,将标签朝下并与压板接触。

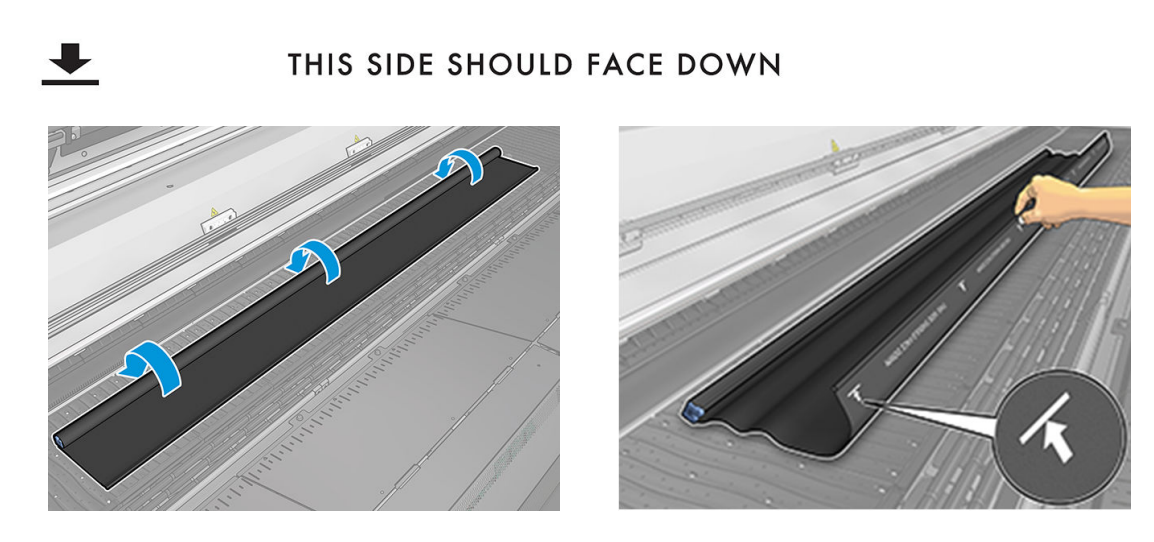

3. 要在压板保护器上施加正确的张力,请在压板和转向器轮之间放置张紧杆部件。确保棉布保持平 整,而没有起皱。

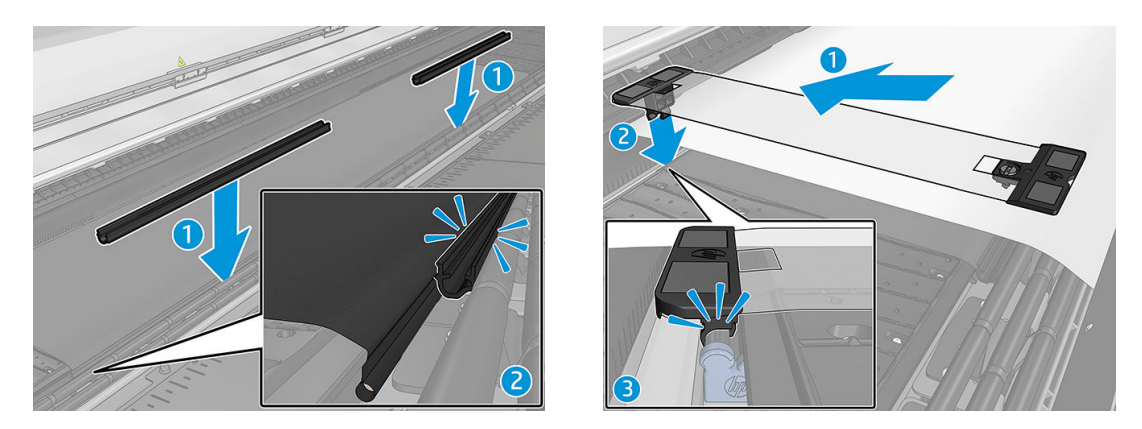

另请参阅安装视频:

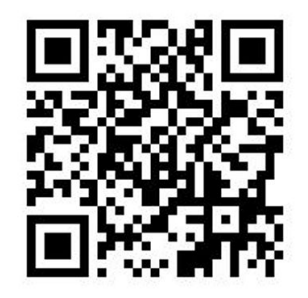

4. 使用普通边缘固定夹固定保护器;如有必要,还要使用 Double-sided Day Night 套件边缘固定夹固 定纸张边缘。

### Double-sided Day Night 套件边缘固定夹安装

- 1. 站在打印机前面,将边缘固定夹放到压板远端(压板纸张保护器的最远端)。
- 2. 将边缘固定夹夹到位于打印机压板和 Double-sided Day Night 压板指示灯之间的压板纸张保护器后 面。

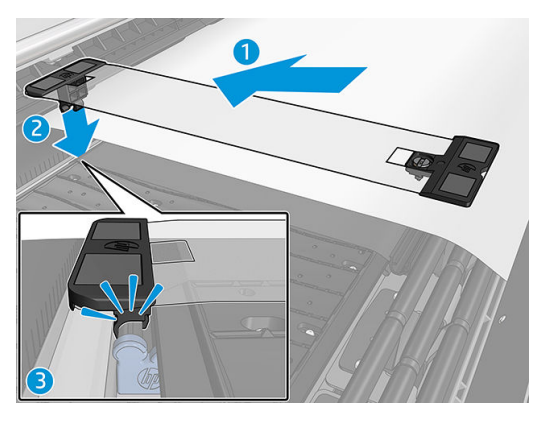

3. 将边缘固定夹的另一端固定到保护器张紧杆上,从而盖住纸张边缘。

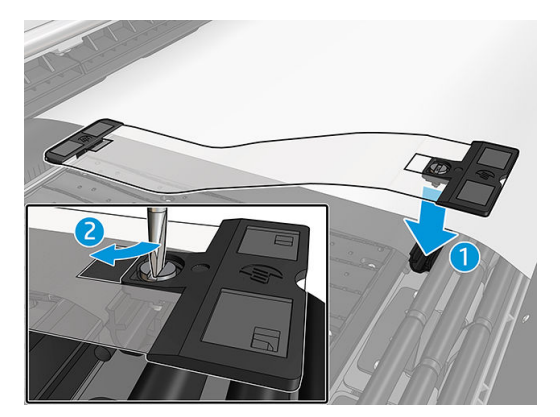

- 4. 使用平头螺丝刀在边缘固定夹上施加适当的张力。
	- $\ddot{\mathbb{E}}$ 注: 如果保护器边缘超过纸张, 请使用普通边缘固定夹固定保护器。如有必要, 请使用 Doublesided Day Night 套件特定的边缘固定夹固定纸张。如果保护器隐藏在纸张下面,请使用普通边缘固 定夹固定纸张。

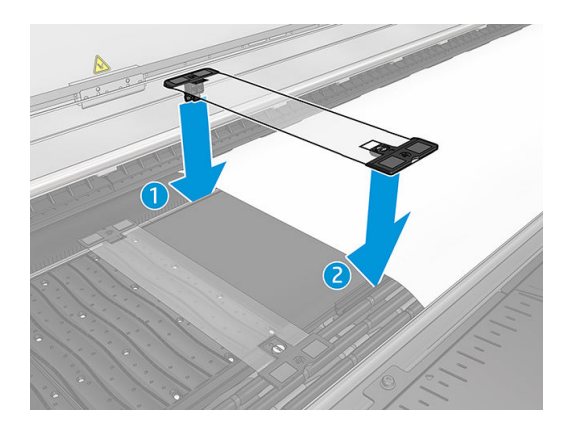

### 放置纸张以正确进行套准线扫描

- 1. 在 Internal Print Server 或打印机中打开压板后打光按钮。纸张现在为后打光,可以在照明区域中看 到在 A 面上打印的内容。
	- $\overline{\mathbb{B}}$  注: 如果打印机是 HP Latex 3000 打印机系列, 则只能在 Internal Print Server 中打开压板后打光。

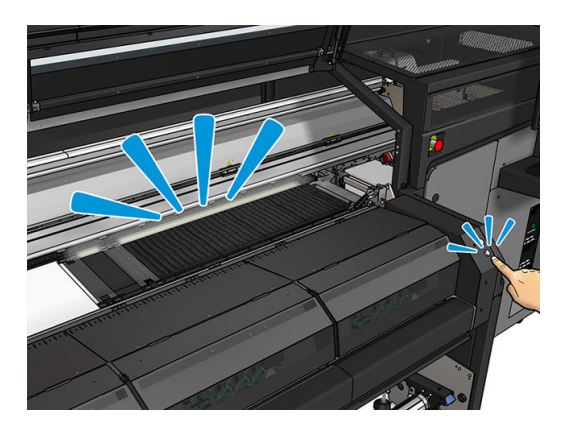

2. 使用 Internal Print Server 中的箭头移动纸张,以便在照明区域中完全显示副本开头的所有最上面一 排套准线。

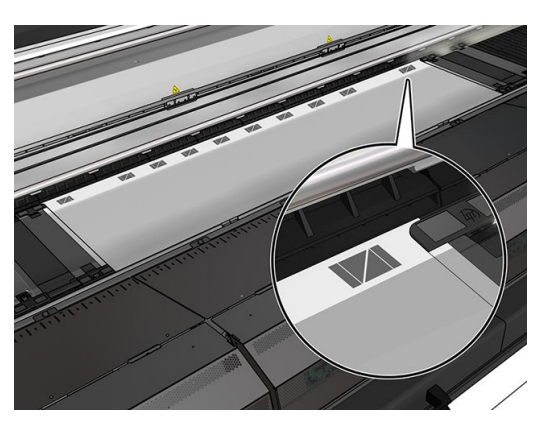

### 在背面(B 面)进行打印

1. 在作业队列中单击双面作业,然后选择**编辑**。

2. 在打印下拉列表中选择 B。将在作业菜单右下角显示: 现在打印的面: B 面。

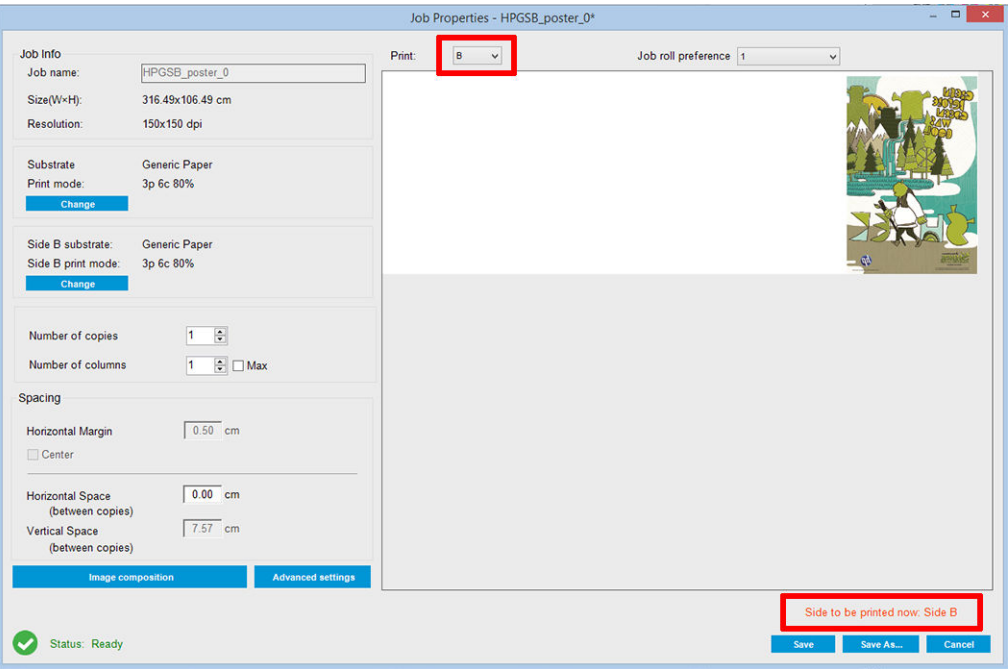

- 3. 单击保存。
- 4. 在队列中单击双面作业,然后单击打印。
- 5. 托架将移到最右侧的套准线并进纸,直到检测到第一条套准线。托架现在扫描完整宽度的纸张以 检测最上面一排套准线。如果正确,将开始打印 B 面,并且打印预览显示进度;否则,显示一条 警告消息,指出无法检测套准线,并且不会开始打印。
- 6. 系统自动使用 A 面套准线定位 B 面。可以在固化区域后面检查套准质量。

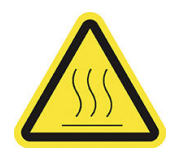

灼伤危险

有关详细安全信息,请参阅打印机的用户指南

<span id="page-16-0"></span>可以通过指示灯套件目视检查在打印机上打印的图像。它由两个指示灯组成:

- 前指示灯:安装在新通用安装横梁 (UMB) 下面,用于照亮打印输出以便在前面进行目视评估。
- 后指示灯: 从纸张输出背面照射的两条 LED 指示灯, 用于在打印机上提供光源以目视评估后打光 打印件;不需要停止打印机以在灯箱中查看。

可以从 Internal Print Server 中轻松管理和打开/关闭 LED 打样指示灯, 也可以按打印机右侧的相应按钮以 执行该操作。

8 注: 如果打印机是 HP Latex 3000 打印机系列, 则只能从 Internal Print Server 中打开该指示灯。

- 切记: LED 打样指示灯将在超时后关闭。
- 注意:LED 打样指示灯可能会达到较高的温度,在接近 LED 指示灯条和靠近工作时要格外小心。
	- 注意: 建议您不要直视亮起的 LED 指示灯。

# <span id="page-17-0"></span>2 硬件维护

### 更换 Double-sided Day Night 套件压板纸张保护器

如果损坏或变脏,您可能需要更换压板纸张保护器棉布。

- $\ddot{\mathbb{E}}$  注: HP 建议在握持墨水和冷凝系统组件时戴上手套。
	- 1. 要从导板中取下棉布,请使用螺丝刀卸下两端的一个蓝色盖。

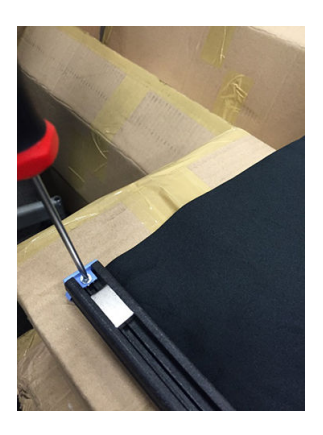

2. 从导板中取下棉布并将其丢弃。

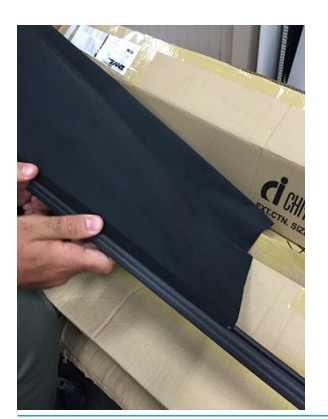

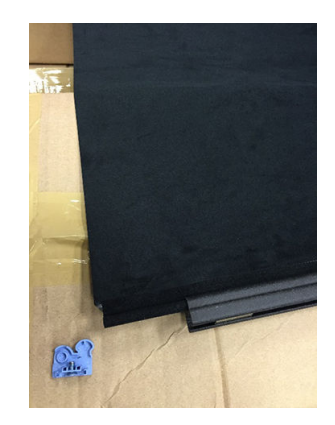

- 2 切记: 请咨询当地主管部门以确定处置废物的正确方式。
- 学注:您可以在 <http://www.hp.com/go/msds> 中找到墨水的材料安全数据表 (MSDS)。

<span id="page-18-0"></span>3. 取出新棉布并将其插入到导板中。

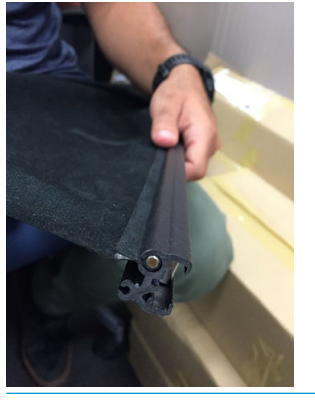

2 切记: 确保将其放在正确的位置。

### 更换 Double-sided Day Night 套件纸张边缘固定夹

如果损坏或变质,您可能需要更换边缘固定夹条带。

### 更换(1500 打印机)

- 1. 如果在打印机中安装了边缘固定夹,请将其从压板中卸下。
- 2. 从边缘固定夹的两端取下损坏的条带。

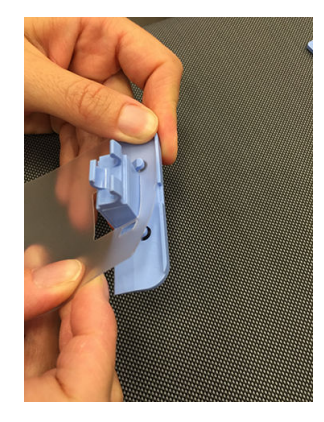

3. 取出套件附带的一个条带, 并将其固定到塑料端头上。柔软表面应朝上, 粗糙面朝下, 以便在打 印机中安装边缘固定夹后与纸张接触。

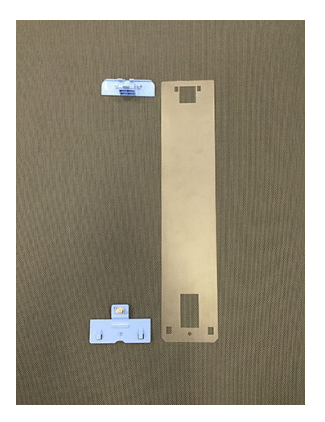

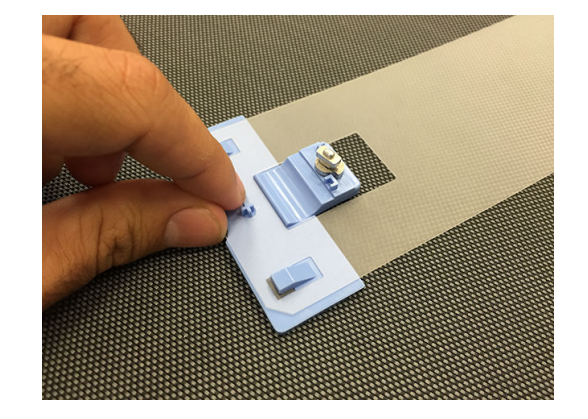

4. 如果要使用边缘固定夹,请在压板上重新装上边缘固定夹。

#### <span id="page-19-0"></span>更换(3000 打印机系列)

- 1. 如果在打印机中安装了边缘固定夹,请将其从压板中卸下。
- 2. 从边缘固定夹的两端取下损坏的条带。

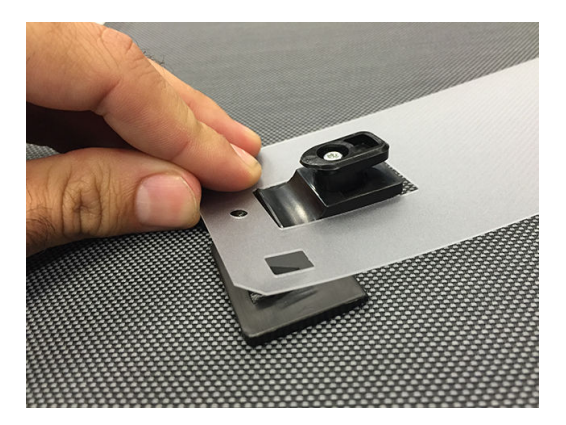

3. 取出套件附带的一个条带, 并将其固定到塑料端头上。柔软表面应朝上, 粗糙面朝下, 以便在打 印机中安装边缘固定夹后与纸张接触。

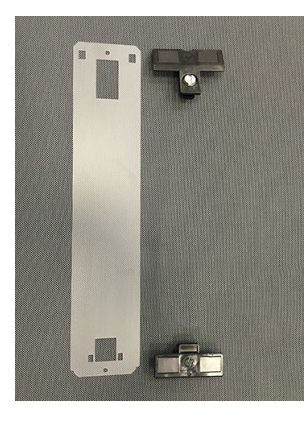

4. 如果要使用边缘固定夹,请在压板上重新装上边缘固定夹。

### 清洁 Double-sided Day Night 套件指示灯

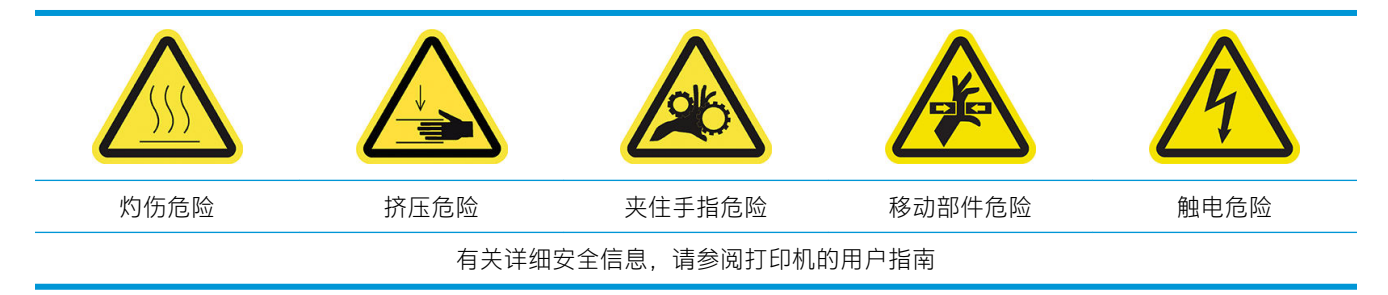

在长时间使用 Double-sided Day Night 套件后,建议您清洁随套件安装的指示灯和部件。

在清洁指示灯或其它组件之前,请确保打印机未进行打印并取出装入的所有纸张,然后以正确方式关 闭打印机以执行保养操作。

### 清洁压板指示灯扩散板

- 1. 打开前护盖并找到盖住压板指示灯的扩散板。
- 2. 使用螺丝刀或类似工具撬两端的孔以卸下扩散板。小心不要损坏 LED 指示灯条。
- 3. 使用蘸有异丙醇的干净棉布或纤维素纸张清洁扩散板。
- $\dddot{\mathbb{B}}$  注: 如果您所在的地区(如加利福尼亚州)要求使用 VOC 清洁和维护液体而不是异丙醇, 请使用 VOC 认证的清洁剂,如正确稀释的 Simple Green 多用途清洁剂。
- 4. 重新插入扩散板,将其提起以穿过 LED 指示灯阵列配置中的相应凹槽。您可以从任一端开始。使 用螺丝刀或类似工具撬两端的孔。小心不要损坏 LED 指示灯条。
- 5. 盖上护盖。

### 清洁输出指示灯

- 1. 找到打印机输出端的输出指示灯。
- 2. 使用蘸有异丙醇的干净棉布或纤维素纸张清洁这些指示灯。
- $\ddot{\Xi}$  注: 如果您所在的地区 (如加利福尼亚州) 要求使用 VOC 清洁和维护液体而不是异丙醇, 请使用 VOC 认证的清洁剂, 如正确稀释的 Simple Green 多用途清洁剂。

## <span id="page-21-0"></span>3 Print Care 诊断

### 操作员诊断

#### 90. Double-sided Day Night 检查和安装

- 1. 90001 电子部件检查
	- 如果卸下了套件,则无法运行该诊断。
	- 您可以通过该诊断检查与套件中的电子部件之间的连接。
- 2. 90002 指示灯检查
	- 如果卸下了套件,则无法运行该诊断。
	- 您可以通过该诊断打开和关闭打印机指示灯以及提供反馈。
- 3. 90003 按钮检查(仅限 HP Latex 1500 打印机)
	- 如果卸下了套件,则无法运行该诊断。
	- 您可以通过该诊断检查打印机的物理按钮是否正常工作。
- 4. 90004 扫描检查
	- 如果卸下了套件,则无法运行该诊断。
	- 您可以通过该诊断检查 Double-sided Day Night 扫描系统是否正常工作。
	- 该诊断在压板上执行两次扫描。一次扫描将打印区域后打光关闭,另一次扫描将打印区域后 打光打开。

 $\dddot{\mathbb{B}}$  注:要运行该诊断,您必须将扫描梁放在打印位置并且未装入纸张。

### 90. Double-sided Day Night 校准

- 1. 90021 偏移校准
	- 如果卸下了套件,则无法运行该诊断。
	- 您可以通过该诊断更改 B 面校准偏移值。
- 2. 90022 纸张边缘到基准距离配置
	- 如果卸下了套件,则无法运行该诊断。
	- 您可以通过该诊断更改纸张边缘和基准之间的空白距离。

 $\overline{\mathbb{B}}$  注: 如果已打印 A 面,更改该值可能会导致在打印 B 面时出现问题。

## <span id="page-22-0"></span>4 系统错误和警报

在某些情况下,会有数字错误代码显示在前面板上。按照下面的建议解决该问题。如果建议仍不能解 决问题,请致电支持代表。

此处列出的错误代码是对主 HP Latex 打印机文档中出现的错误代码的补充。如果前面板上显示的错误 代码未包括在这两个列表中,请关闭打印机,然后再将其重新打开。如果问题仍存在,请致电支持代 表。

### 系统错误

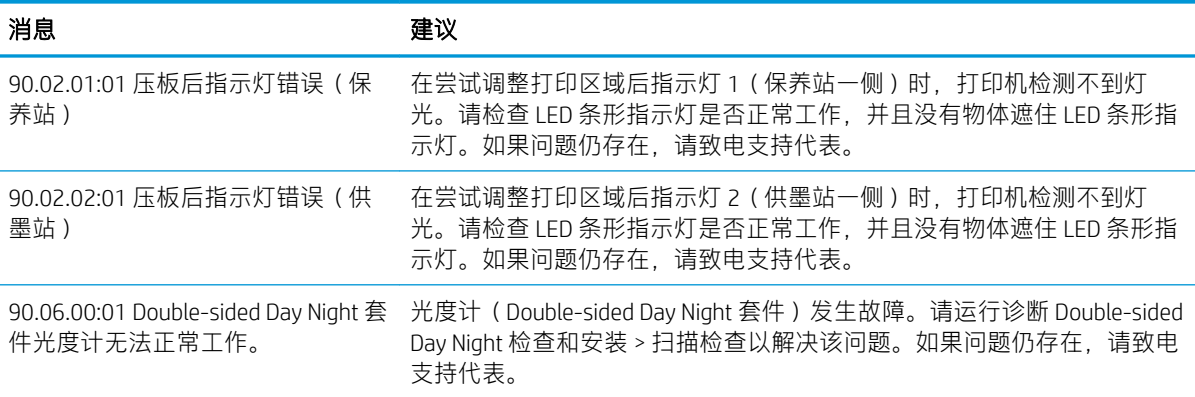

#### 警报

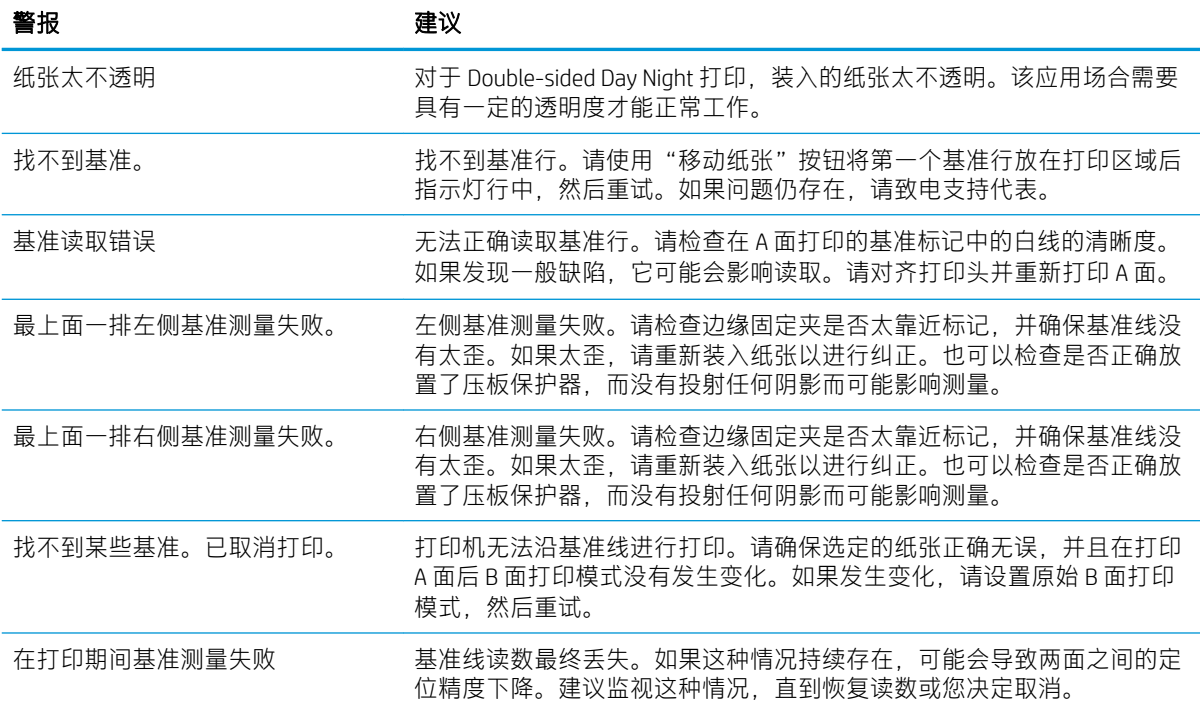

注:上表包含最重要的数字代码和消息。如果出现该表中未显示的错误或警报,请按照消息中的说明 进行操作。